### **GEnie A2**

**Author: Lowell Date: 24 Feb 1994 5:46 pm Ref: 1** 

NEW!!! Quickie-C(tm) !!! With our new color adaptor for the Quickie scanner, you'll be able to scan color images into your Apple IIgs. This process eliminates the need to purchase an expensive hand scanner. The adaptor comes complete with scanner cixture. built-in light, color filters, and software. Just mount your Quickie scanner green, and blue. The software automatically mixes the colors. After just a few moments, a color image is displayed on your screen!

- \* Colorize in 16 or 3200 colors in 320-mode
- \* Options for using default desktop palettes to create desktop images or 640-mode pictures for use with AppleWorksGS
- \* Software contrast and brightness controls allow find adjustment of the final image
- \* Colorize scanned images with different settings as many times as needed to produce the desired balance
- \* Wide scan option allows you to scan and colorize and image up to 8 inches wide
- \* Individual filter rescan functions let you correct scanning errors without repeating the three filter passes
- \* Custom viewing mode allows you to scroll around a large picture, even in 3200 color mode
- \* Palette sorting makes 3200-color images legible even when viewed in 16 colors
- \* Monochrome toning allows you to save more interesting gray-scale pictures using Sepia, Red, Blue, Green, and Selenium toning effects (standard gray-scale is also still available)
- \* BONUS! With purchase of color adaptor above, Quickie 3.12. New, improved algorithm for gray-scale software gives smoother shading transitions, and minimizes dithering effects even from newsprint.

Quickie-c requires and Apple IIgs equipped with a minimum of 2MB RAM, and GS/OS System 6.0, or later.

Introductor price: \$99.95 (SRP 129.95)

## **GEnie A2**

**Author: Lowell Date: 24 Jun 1994 6:58 pm Ref: 1** 

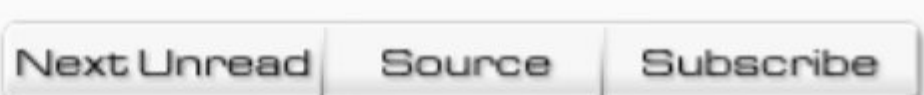

Udo,

- Quickie-c is an addition to your existing Quickie scanner. It consists of a scanner tray, or fixture, and software. There are samples of images scanned with Quickie-c posted here on GEnie. You'll find them by searching for the keyword 'FX' in the A2 software library.
- The software requires the user to make three passes when scanning an image; the first pass through a red filter, the second through a green filter, and the third through a blue filter. The software then uses differentiations between the three passes to create a final color image. The software also requires that you each of the three passes is exactly the same.
- The scanner fixture ensures that each pass is exactly the same by aligning the scanner both vertically and horizontally. In addition, the scanner fixture also provides an additional light source. The reason is that the LED's on the scanner are not bright enough to pass light through a filter, off the source image, and back through the same filter. Therefore, we've attached a florescent blub underneath the fixture to ensure that there's enought light to work with. Finally, the fixture facilitates the use of the filters by ensuring that each filter is placed directly beneath the clear opening beneath the scanner.
- I hope this answers your questions regarding Quickie-c. Let me know if you have any further questions.

Lowell Erbe Vitesse, Inc. Technical Support

# **Re: Quickie**

Fixed Font ................... Proportional Font

## **GEnie A2**

Author: Lowell Date: 30 Aug 1994 8:01 pm Ref: 1

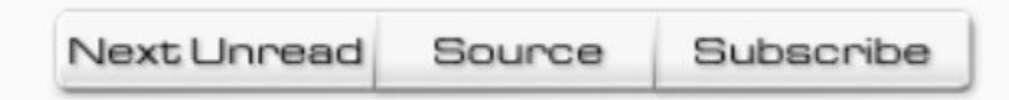

#### David,

The Quickie-c began shipping on August 15. We've filled about half of the orders so far and hope to fill the rest within the next two weeks. I checked and yours is slated to ship this week. You should get it toward the end of this week or early next.

Thanks,

Lowell Erbe Vitesse, Inc., Technical Support

Mark | All Followups Read

< < Newer I Older > >

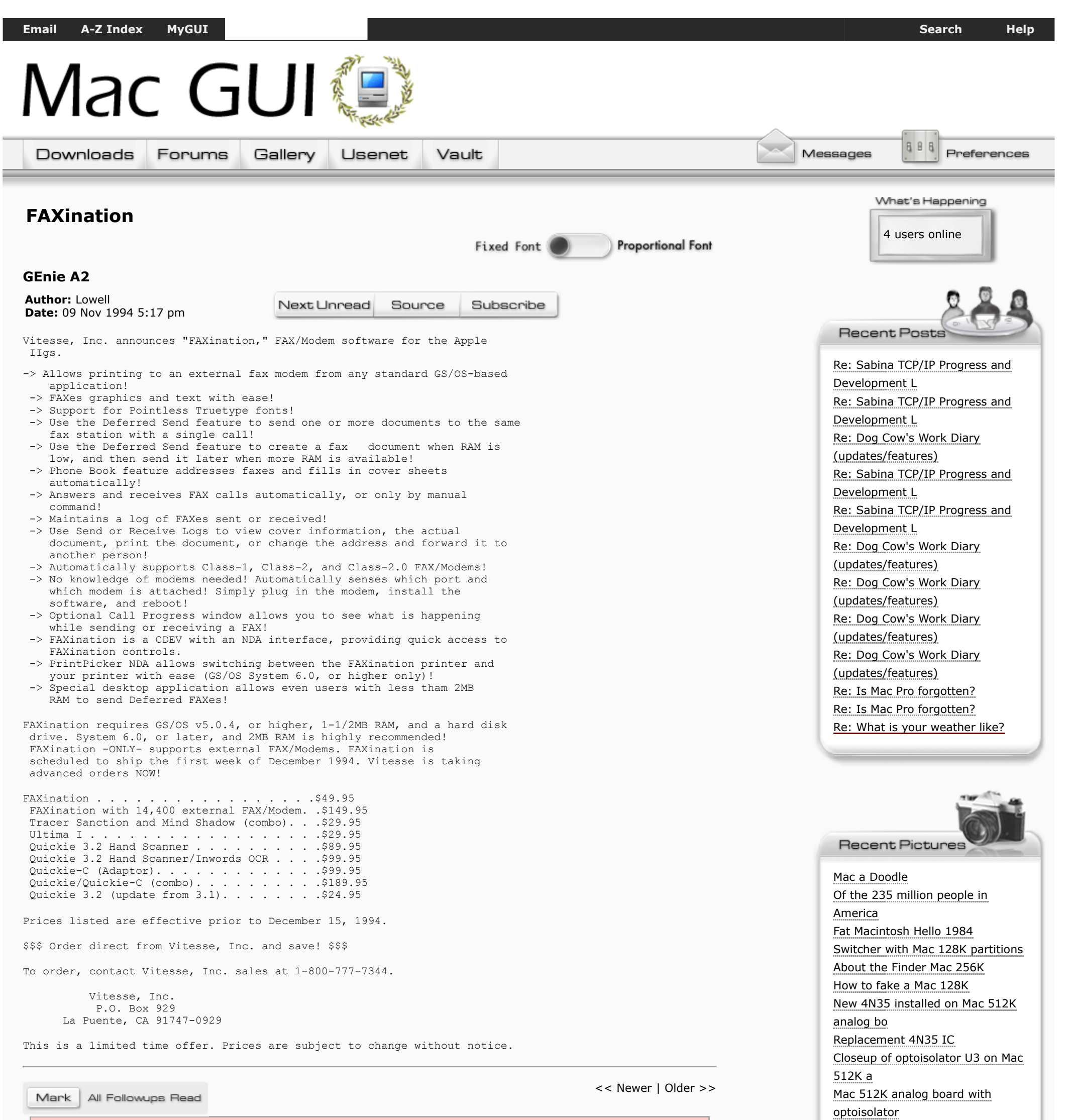

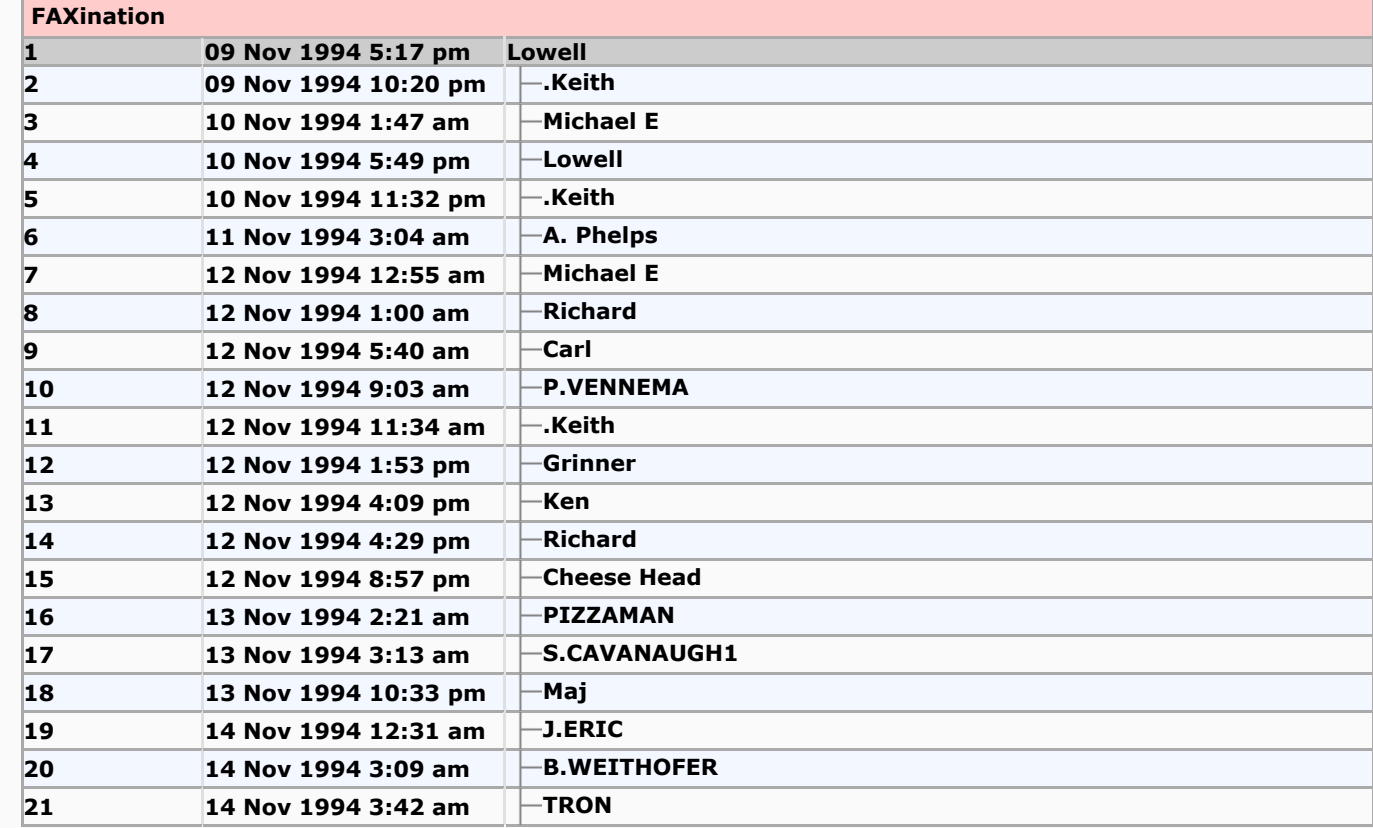

[Pascal vs C string comparison](https://macgui.com/gallery/showphoto.php?pic_id=5630) [Macintosh C Programming books](https://macgui.com/gallery/showphoto.php?pic_id=5629)

Shows news postings from Apple and Mac sites around the Web. [Pick the sites that you want to](https://macgui.com/profile/?mode=edit&page=tele) track. [Telegraph](https://macgui.com/profile/?mode=edit&page=tele) 

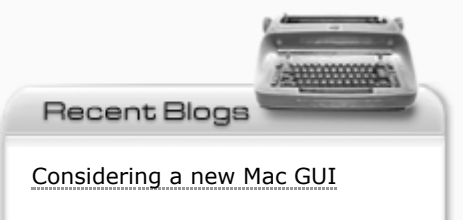